# **Sage Logroño Álgebra**

## **Enseñando álgebra de grado con Sage**

Dependiendo de la asignatura, de la titulación, del tiempo disponible y de otros factores, nos puede interesar trabajar el álgebra con el ordenador de varias formas distintas, con mayor o menor detalle y con mayor o menor abstracción. Sage nos permite bastante flexibilidad, pero es importante conocer todas las opciones por si los alumnos usan otra forma de trabajar y obtienen resultados distintos.

### **Polinomios y matrices** *out of the box*

Veamos primero qué podemos esperar si usamos polinomios y matrices en Sage de la manera más naive, sin preocuparnos por definir el anillo en que trabajamos.

```
#Polinomios usando la variable 'x' por defecto
p1 = x^2 - 2p2 = x^3 - 2*x + 1/2p3 = x^5 - 2*x^2 + x + 1
```

```
p1
```

```
x^2 - 2
```
type(p1)

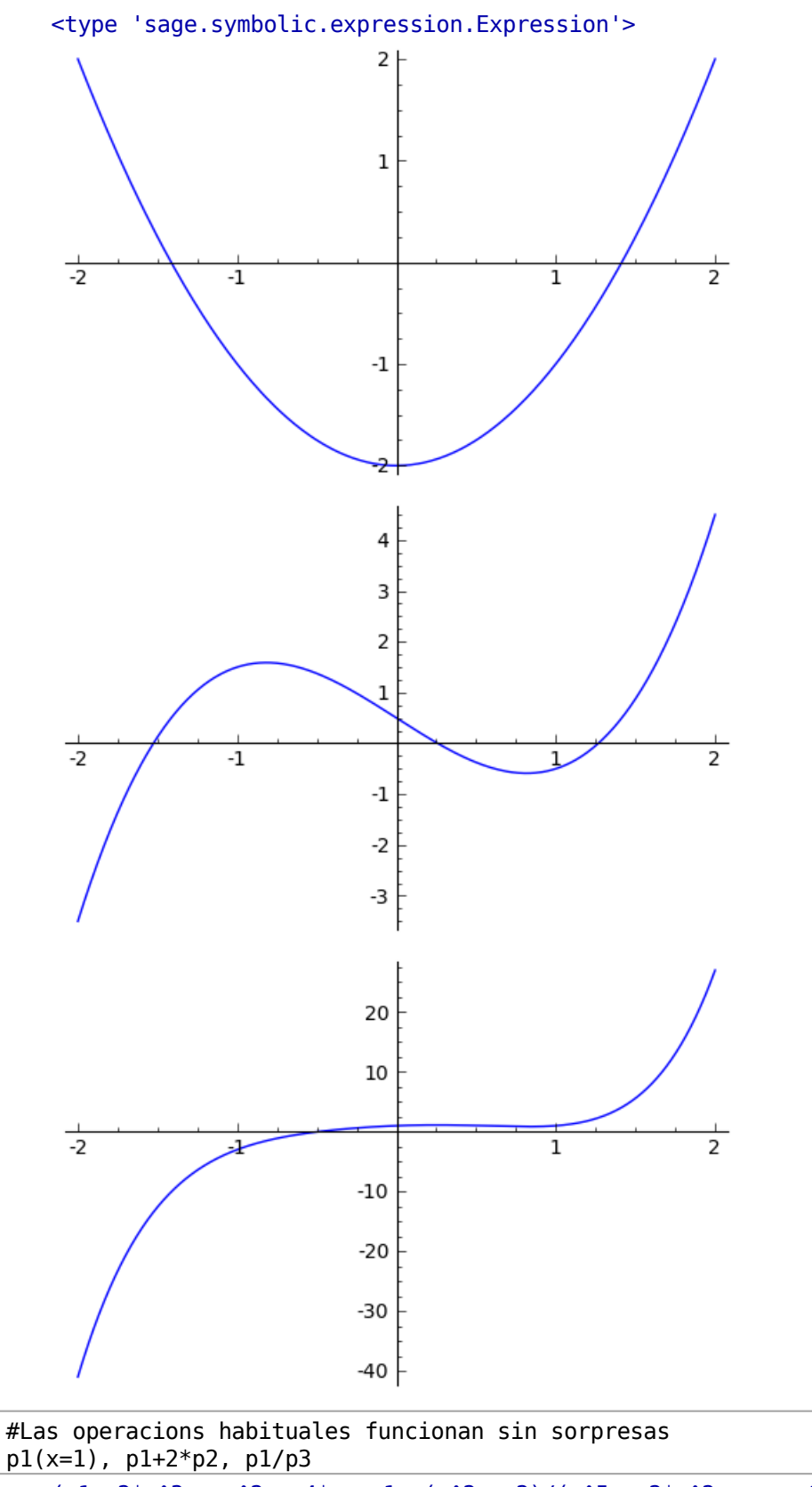

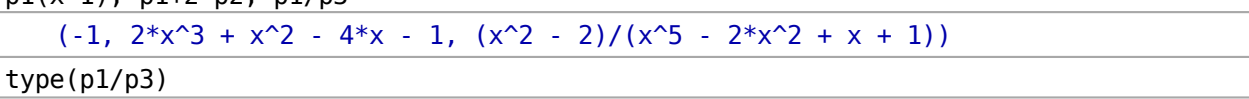

```
 <type 'sage.symbolic.expression.Expression'>
```

```
#El metodo roots devuelve las raices exactas, si puede
print p1.roots()
show(p2.roots())
show(p3.roots()) 
       [r(jsqrt(2), 1), (sqrt(2), 1)]Traceback (click to the left of this block for traceback)
       ...
      RuntimeError: no explicit roots found
plot(p1,x,-2,2).show()
          \left(-\frac{1}{2}\left(i\sqrt{3}+1\right)\left(\frac{1}{36}i\sqrt{3}\sqrt{101}-\frac{1}{4}\right)^{(\frac{1}{3})}+\frac{i\sqrt{3}-1}{2\left(\frac{1}{36}\sqrt{3}\sqrt{101}-1\right)^{(\frac{1}{3})}},\right)ł
       \overline{1}\overline{1}4
                                                  \sqrt{3}\sqrt{101}-\frac{1}{4}\bigg)^{\left(\frac{1}{3}\right)}+ \frac{i\sqrt{3}-1}{i}3\left(\frac{1}{36}i\right)36
                                                                                                 \frac{1}{\sqrt{3}\sqrt{101}-\frac{1}{4}\Big)^{(\frac{1}{3})}}, 11
                                                                                                                                  \Bigg\vert \; , \; \Bigg\vert - \frac{1}{2} \left( -i \sqrt{3} + 1 \right) \left( \frac{1}{36} i \right)\sqrt{ }\Bigg[-\frac{1}{2}\left(-i\,\sqrt{3}+1\right)\!\left(\frac{1}{36}\right.p
```
plot(p2,x,-2,2).show() plot(p3,x,-2,2).show()

```
#Escribimos las raices de p2 en desarrollo decimal
[n(raiz) for raiz, multiplicidad in p2.roots()]
```
 [0.258652022504153 - 2.22044604925031e-16\*I, -1.52568712086552, 1.26703509836137 + 2.22044604925031e-16\*I]

```
#Buscamos numericamente la raiz real de p3
p3.findroot(-1,1)
```
-0.4904777202073996

```
#Matriz como lista de filas
M1 = matrix([0,1],[1,0]])#Matriz con una sola lista para todos los coeficientes
#ahora es necesario indicar el tamanyo de la matriz
M2 = matrix(2, 2, [0, 1, -1, 0])#Una forma compacta de introducir una matriz dada por una formula
N = 3M3 = matrix([1/(k+j+1) for j in range(N)] for k in range(N)])
```
show(M1) show(M2) show(M3)

```
#Una forma alternativa de definir M3
#Desgraciadamente, nos tenemos que adelantar, y declarar
#que los elementos son racionales
M3 = matrix(QQ, 3, 3)N=3for k in range(N):
     for j in range(N):
        M3[j,k]=1/(k+j+1)print M3 
    [ 1 1/2 1/3][1/2 1/3 1/4]
   [1/3 1/4 1/5]
#Las operaciones habituales funcionan sin sorpresas
print M1*M2
print ~M1 #matriz inversa
print M1 + 2*M2
print M1*M3 #multiplicamos matrices de tamanyos incompatibles 
    [-1 \ 0][ 0 1]
   [0 1]
   [1 0]
    [ 0 3]
    [-1 \ 0]Traceback (click to the left of this block for traceback)
    ...
   TypeError: unsupported operand parent(s) for '*': 'Full MatrixSpace
   of 2 by 2 dense matrices over Integer Ring' and 'Full MatrixSpace of
   3 by 3 dense matrices over Rational Field'
#vectores, que son filas o columnas segun convenga 
#(no es lo mismo que una matriz 1xn ni nx1)
M4 = matrix(2,3,[0,1,-1,0,2,2])
v1 = vector([1,1,1])v2 = vector([1/2, 1])print M4
print M4*v1
print v2*M4
#el orden es importante
print v1*M4 
      \sqrt{0}1
           1
           0
             N
     \begin{pmatrix} 0 \\ 0 \end{pmatrix}-11
            \bf{0}N
    \sqrt{ }\frac{1}{2}1
      1
      3
      1
          2
          1
          3
          1
          4
          1
             3
             1
             4
             1
             5
             1
               1
               \overline{1}
```

```
[0 \ 1 \ -1][ 0 2 2]
    (0, 4)(0, 5/2, 3/2)
    Traceback (click to the left of this block for traceback)
    ...
    TypeError: unsupported operand parent(s) for '*': 'Ambient free
    module of rank 3 over the principal ideal domain Integer Ring' and
    'Full MatrixSpace of 2 by 3 dense matrices over Integer Ring'
print M4\v2, M4.solve_right(v2) #son sinonimos
print M4.solve right(v1)
    (0, 1/2, 0) (0, 1/2, 0)
    Traceback (click to the left of this block for traceback)
    ...
    ValueError: number of rows of self must equal degree of B
#Podemos conseguir los autovalores de las matrices
print M1.eigenvalues()
print M2.eigenvalues()
print M3.eigenvalues() 
    [1, -1][-1^*I, 1^*I][0.002687340355773529?, 0.12232706585390584?, 1.408318927123654?]
#Aunque el resultado es distinto si usamos la definicion
pc1 = det(M1-x)print pc1.roots()
pc2 = det(M2-x)print pc2.roots()
pc3 = det(M3-x)show( pc3.roots())
    [(-1, 1), (1, 1)]\left[\Gamma(fI, 1), (I, 1)\right]#La forma de Jordan puede funcionar
M1.jordan form()
    [ 1| 0]
    [--+--]
    [01-1]#pero en general falla
M2.jordan_form() 
    Traceback (click to the left of this block for traceback)
    ...
    RuntimeError: Some eigenvalue does not exist in Integer Ring.
M3.jordan form()
    Traceback (click to the left of this block for traceback)
    ...
    RuntimeError: Some eigenvalue does not exist in Rational Field.
      \Bigg( -\frac{1}{2} \left( i \sqrt{3} + 1 \right) \left( \frac{1}{14400} i \right)\overline{1}\overline{1}4
                                 \sqrt{3}\sqrt{29933}+\frac{129287}{1458000}\bigg)^{\left(\frac{1}{3}\right)}1
                                                              - \frac{-6559i\sqrt{3}+6559i}{6}{\bf 3 + 6}64800 i
                                                                        \begin{pmatrix} 1 \end{pmatrix}14400
                                                                               \overline{a}3
                                                                                  \left[\sqrt{29933} + \frac{129287}{1458000}\right)^{\left(\frac{1}{3}\right)}\left(\frac{1}{3}\right)
```
### **Trabajar módulo m**

Para las clases de aritmética, necesitamos trabajar en  $\mathbb{Z}_m$ . Es posible trabajar usando números enteros normales de Sage, pero tomando restos módulo m.

#### **Suma y producto módulo** *m*

Para hacer sumas y productos sobre clases de equivalencia, podemos usar la suma y el producto habituales de números enteros, y tomar el resto de dividir por *m*:

m=31 a=12 b=23  $s=(a+b)$ %m  $p=(a*b)$ %m

#### **Potencia módulo** *m*

Aunque podemos calcular la clase de congruencia de  $a^p(mod\ m)$  calculando el entero  $a^p$  y luego tomando el resto módulo  $m$ , debemos tener en cuenta que  $a^p$  puede ser un número muy grande, y el ordenador puede dedicar al cálculo demasiado tiempo y memoria. Para esta tarea, podemos usar la función power\_mod:

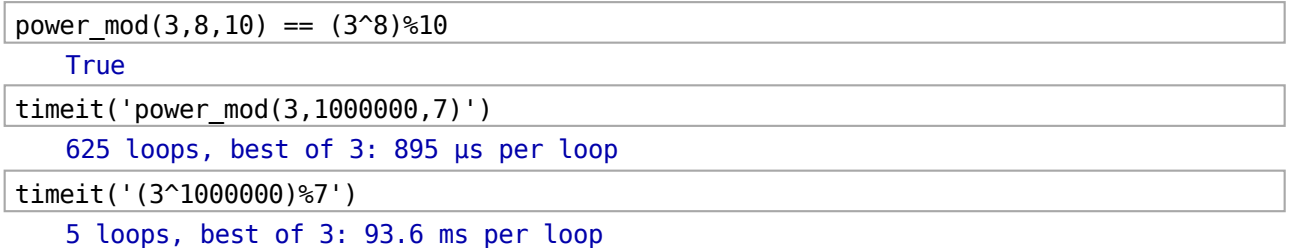

El inverso de a módulo m, es decir, la clase b tal que  $a\cdot b\equiv 1(mod~m)$ , no se puede reducir a una operación de aritmética usual. Una llamada a la función inverse mod(a,m) devuelve el inverso de a módulo m (este número se calcula usando los coeficientes de una identidad de Bézout). La operación equivalente en Integers(m) es 1/a.

```
a=7m = 11(a * inverse mod(a,m))%m
    1
```
#### **Ventajas de esta forma de trabajar**

- Está tan a mano que los alumnos la van a encontrar aunque no se la cuentes.
- Minimizas el tiempo dedicado a Sage, luego más tiempo para las matemáticas.
- Se parece a la forma en que usamos otros programas similares.

### **Grupos y Anillos**

Sage tiene definidos un buen número de anillos, grupos y otras estructuras algebraicas.

Podemos operar con elementos que representan elementos de un anillo o un espacio vectorial, por ejemplo, además de con objetos que representan anillos, grupos, subgrupos, subespacios vectoriales y otras estructuras de nivel más alto.

Muchos anillos comunes están definidos en Sage:

 $\bullet$  ZZ:  $\mathbb{Z}$ 

- <code>Integers(m):  $\mathbb{Z}_m$  (ó  $\mathbb{Z}/m\mathbb{Z}$ )</code>
- $\bullet$  QQ:  $\mathbb Q$
- QQbar: ℚ (clausura akgebraica de Q) Ö
- RR: ℝ, representados por números reales de doble precisión
- RealField(bits):, números reales con una cantidad arbitraria de bits de precisión
- RDF (o RealDoubleField()), números reales de 64 bits.
- CDF (o ComplexDoubleField()), números complejos de 64 bits.
- SR, o expresiones simbólicas. Cualquier expresión algebraica que contenga símbolos como pi, I, sqrt(2) pertenece a este anillo.

Además, podemos usar otros constructores para definir anillos derivados, como el constructor de anillos de polinomios PolynomialRing que veremos en detalle más abajo.

```
R1 = Integers (7)R2 = Integers(21)
```

```
a = ZZ(3)b = R1(3)c = R2(3)print a, a.parent()
print b, b.parent()
print c, c.parent()
print c, (b*c).parent() 
   3 Integer Ring
   3 Ring of integers modulo 7
   3 Ring of integers modulo 21
   3 Ring of integers modulo 7
#Al calcular el inverso, Sage puede devolver el inverso
#en el cuerpo de fracciones del anillo(en QQ en vez de ZZ)
print a, 1/a, (1/a).parent()
#Si el anillo es un cuerpo, obtenemos un elemento del mismo anillo
print b, 1/b, (1/b).parent()
#Si el anillo no es dominio de integridad, algunos elementos
#no tienen inversos (en ningún cuerpo que contenga al anillo)
print c, 1/c, (1/c).parent() 
   3 1/3 Rational Field
   3 5 Ring of integers modulo 7
   3
   Traceback (click to the left of this block for traceback)
   ...
   ZeroDivisionError: Inverse does not exist.
```
#### **Anillos de Polinomios**

La sintaxis para definir un anillo de polinomios con coeficientes en otro anillo **R** es:

Pols.<t> = PolynomialRing(R, 't')

donde hemos definido el anillo de polinomios Pols con coeficientes en el anillo R y la variable independiente t.

```
#Definimos varios anillos de polinomios con coeficientes en distintos anillos
PR1.<t> = PolynomialRing(ZZ)
PR2.<s> = PolynomialRing(QQ)
```
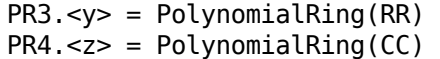

t.parent()

Univariate Polynomial Ring in t over Integer Ring

Una vez hemos definido el anillo, podemos usar la variable independiente para definir polinomios, operando con ella como una variable más.

```
p=t^3-2*t+1
print p.base_ring()
#Las raices tienen que ser elementos del anillo de coefs
print p.roots() 
    Integer Ring
   [(1, 1)]p=s^3-2*s+1
print p.base_ring()
print p.roots() 
    Rational Field
   [(1, 1)]p=y^3-2*y+1
print p.base_ring()
print p.roots() 
   Real Field with 53 bits of precision
   [(-1.61803398874989, 1), (0.618033988749895, 1), (1.00000000000000,
   1)]
```
El método roots devuelve sólo las raíces enteras, y real\_roots devuelve todas las raíces reales, y además lo hace de forma numérica. Otra opción es extender el polinomio a un polinomio con coeficientes racionales, y entonces el método roots devuelve las raíces racionales.

```
s1 = 2*t-1print s1.roots()
print s1.real_roots()
qsl = s1.base extend(QQ)
print qs1.roots() 
   [ ][0.500000000000000]
   [(1/2, 1)]
```
El anillo de coeficientes puede ser  $\mathbb{Z}_m$ .

```
R1 = Integers(7)PR5.<sub>-</sub> = PolynomialRing(R1)r = u^2 + 3r.roots() 
    [(5, 1), (2, 1)]
```

```
#evaluamos r en todos los elementos de Z_7
print [(j, r(u=j)) for j in srange(7)]
   [(0, 3), (1, 4), (2, 0), (3, 5), (4, 5), (5, 0), (6, 4)]
```
#### **Factorización**

Podemos factorizar polinomios, o miembros de cualquier anillo

- **factor(q)** ó **q.factor()**: la factorización del elemento del anillo
- **list(q.factor())** : lista de tuplas (factor, multiplicidad)
- **q.is\_irreducible()**: True si y sólo si q es irreducible.

```
q=2*(t^3 - 3*t^2 + 4)
print q.factor()
print list(q.factor())
print q, q.is_irreducible()
print q+1, (q+1).is_irreducible()
```

```
2 * (t + 1) * (t - 2)^2[(2, 1), (t + 1, 1), (t - 2, 2)]2*t^3 - 6*t^2 + 8 False
2*t^3 - 6*t^2 + 9 True
```

```
q=60
print q.factor()
print list(q.factor())
print q, q.is_irreducible()
print q+1, (q+1).is_irreducible()
```

```
2^2 * 3 * 5[(2, 2), (3, 1), (5, 1)]60 False
61 True
```
#Un elemento de Z\_21 no se puede factorizar  $R2(1)$ .factor()

Traceback (click to the left of this block for traceback)

```
AttributeError: 'sage.rings.finite_rings.integer_mod.IntegerMod_int'
object has no attribute 'factor'
```
### **Matrices**

...

#Matrices  $M1 = matrix(QQ, [[0,1],[1,0]])$ M2 = matrix(QQbar,2,2,[0,1,-1,0])  $N = 3$  $M3 = matrix(RealField(14), [[1/(k+j+1) for j in range(N)]) for k in range(N)])$  $M4 = \text{matrix(RDF}, \left[ \frac{1}{k+j+1} \right)$  for j in range(N)] for k in range(N)]) M5 = matrix(Integers(7), [[3,2],[1,0]])

show(M1) show(M2) show(M3) show(M4) show(M5)

print M1.jordan form() print M2.jordan form() [ 1| 0] [--+--]  $[ 0] -1]$  $[-1*1]$  0] [----+----]  $[ 0 1*1]$ #La forma de Jordan no tiene sentido si hay errores numericos de por medio M3.jordan form() Traceback (click to the left of this block for traceback) ... ValueError: Jordan normal form not implemented over inexact rings. #Trabajar con coeficientes en RealField(bits) permite observar los errores #de redondeo mas de cerca M3\*(~M3+identity matrix(3))-M3  $\sqrt{0}$ 1 1 0 **N**  $\begin{pmatrix} 0 \\ 0 \end{pmatrix}$  $-1$ 1  $\bf{0}$ **N**  $\sqrt{ }$  $\mathbf{I}$ 1:00 0:500 0:500 0:333 0:333 0:250 0:333 0:250 0:200 1  $\overline{\phantom{a}}$  $\sqrt{ }$  $\mathbf{I}$ 1:0 0:5 0:333333333333 0:5 0:333333333333 0:25 0:333333333333 0:25 0:2 1  $\overline{\phantom{a}}$  $\sqrt{3}$ 1 2 0 **N** 

[ 1.00 0.00391 -0.00522]  $[ 0.000 1.00 -0.00391]$ [0.000153 0.000 0.999]

#Las matrices en RDF tienen un metodo SVD (singular value decomposition) M4.SVD()

```
(
   [-0.827044926972 0.547448430721 0.127659329747]
   [-0.459863904366 -0.528290235067 -0.713746885803]
   [-0.323298435244 -0.649006658852 0.688671531671],
      [ 1.40831892712 0.0 0.0]
   [ 0.0 0.122327065854 0.0]
   [ 0.0 0.000268734035577],
   [-0.827044926972 0.547448430721 0.127659329747]
   [-0.459863904366 -0.528290235067 -0.713746885803]
   [-0.323298435244 -0.649006658852 0.688671531671]
   )
#Calculo en M_{2x2}[Z_m]
-M5 [0 1]
   [4 2]
#Formas de mostrar un numero con menos digitos
print '%.4e'%(1/3)
print (1/3).n(digits=6) 
    3.3333e-01
   0.333333
#Una forma de mostrar una matriz con menos digitos
#apply_map aplica una funcion a cada elemento de la matriz
#devuelve otra matriz, no modifica la matriz original
print M4.apply map(lambda x:x.n(16))
   [ 1.000 0.5000 0.3333]
   [0.5000 0.3333 0.2500]
   [0.3333 0.2500 0.2000]
```
### **Vectores y espacios vectoriales**

Aunque es posible usar las matrices para hacer álgebra lineal con el ordenador, puede ser interesante usar los objetos que representan espacios y subespacios vectoriales. Algunos problemas se plantean de forma más conceptual, y se evitan errores usuales como escribir los coeficientes en el orden equivocado y terminar con la traspuesta de la matriz de paso.

```
V1 = VectorSpace(QQ, 3)V2 = VectorSpace(RDF,3) #Numeros reales de precision doble
print V1
print V2 
    Vector space of dimension 3 over Rational Field
   Vector space of dimension 3 over Real Double Field
v1 = V1([1,1,1])v2 = V2([1,1,0])#La suma de V1 y V2 tiene sentido en V2
v3 = 2*v1+v2print v1 ,v1.parent()
print v2 ,v2.parent()
print v3 ,v3.parent()
```

```
(1, 1, 1) Vector space of dimension 3 over Rational Field
   (1.0, 1.0, 0.0) Vector space of dimension 3 over Real Double Field
   (3.0, 3.0, 2.0) Vector space of dimension 3 over Real Double Field
L1 = V1. subspace([v1, v2, v1+v2])
#Comprobacion de igualdad
print L1 == V1print L1 = VI.subspace([v1,v1+v2]) False
   True
#Comprobacion de inclusion
print L1 \leq V1print L1 \geq V1print L1 \geq V1. subspace([V1])
   True
   False
   True
#Si queremos podemos dotar al subespacio de una base
L3 = VI.subspace\_with_basis([v1,v2])print L1
print L3
#A pesar de tener distintas bases, ambos subespacios se declaran iguales
print L1 == L3#Si no marcamos la base, la construye Sage (toma una matriz escalonada)
print L1.basis matrix() == L3.basis matrix()
   Vector space of degree 3 and dimension 2 over Rational Field
   Basis matrix:
   [1 1 0]
   [0 0 1]
   Vector space of degree 3 and dimension 2 over Rational Field
   User basis matrix:
   [1 1 1]
   [1 1 0]
   True
   False
#Coordenadas de 
print L1.coordinates(v3)
print L3.coordinates(v3) 
    [3, 2]
   [2, 1]
#Los subespacios nucleo e imagen, utiles para 
#construir un subespacio dado por coordenadas
M1 = matrix(QQ,[[1,2,3,4],[4,2,3,1]])
show(M1)
print M1.kernel() #lo mismo que M1.left_kernel()
print
```

```
print M1.image()
```

```
Vector space of degree 2 and dimension 0 over Rational Field
Basis matrix:
[ ]Vector space of degree 4 and dimension 2 over Rational Field
Basis matrix:
[1 \ 0 \ 0 \ -1][ 0 1 3/2 5/2](1)4
                             2
                             2
                                3
                                3
                                   4
                                   1
```
Ejercicio resuelto: Encuentra una base del subespacio de  $\mathbb C^4$  dado por  $x_1+2x_2-x_4$  y una base de su intersección con el subespacio engendrado por  $[1, 1, 1, 1]$  y  $[1, 1, 0, 0].$ 

Ó

```
V3 = VectorSpace(CDF, 4)v1 = vector([1,1,1,1])v2 = vector([1,1,0,0])L1 = V3. subspace([v1, v2])
#Subespacio dado por x1 + 2*x2 - x4 en V(CDF, 4)M = matrix(CDF, 4, 1, [1, 2, 0, -1])print M
L2 = M.left_kernel()
print L2
print L2.intersection(L1) 
   [ 1.0]
   [ 2.0]
   [ 0][-1.0]
   Vector space of degree 4 and dimension 3 over Complex Double Field
   Basis matrix:
   [1.0 0 0 1.0]
   [ 0 1.0 0 2.0]
   [ 0 0 1.0 0]Vector space of degree 4 and dimension 1 over Complex Double Field
   Basis matrix:
   [1.0 1.0 3.0 3.0]
```
Ejercicio resuelto: Expresa el vector v=(1,0,0,0) como suma de un vector del subespacio de  $\mathbb{C}^4$  dado por  $x_1 + 2x_2 - x_4 = 0, 2x_1 + x_4 = 0$ y otro del subespacio engendrado por  $[1, 1, 1, 1]$  y  $[1, 1, 0, 0]$ .

```
v = vector([1, 0, 0, 0])v1 = vector([1,1,1,1])v2 = vector([1, 1, 0, 0])L1 = V3. subspace([V1, V2])
M = matrix(CDF, 4, 2, [1, 2, 0, -1, 2, 0, 0, 1])L2 = M.Left kernel()
L1.intersection(L2), L1+L2
```

```
(Vector space of degree 4 and dimension 0 over Complex Double Field
   Basis matrix:
   [], Vector space of degree 4 and dimension 4 over Complex Double
   Field
   Basis matrix:
   [1.0 \t 0 \t 0 \t 0][ 0 1.0 0 0]
   [ 0 0 1.0 0]
   [ 0 0 0 1.0 ]d1, d2 = L1.dimension(), L2.dimension()
base = L1.basis() + L2.basis()V = L1. ambient vector space()
#V y V2 son el mismo espacio, pero con distinta base
V2 = V. subspace with basis(base)
coords = V2.coordinates(v)v = sum(coords[j]*base[j] for j in range(d1+d2))
v1 = sum(coords[j]*base[j] for j in range(d1))
v2 = sum(coords[j]*base[j] for j in range(d1,d1+d2))
print v
print v1
print v2 
   (1.0, 4.4408920985e-16, 0, 0)
```

```
(3.0, 3.0, -1.0, -1.0)
(-2.0, -3.0, 1.0, 1.0)
```
#### **Método de Gauss a mano**

A veces nos interesa que hagan las cuentas, pero sin echar la vida en ello. El ordenador debe ser poco más que una calculadora. A modo de ejemplo, ponemos una matriz en forma escalonada poco a poco (kudos para Juan Ramón Esteban).

Ejercicio resuelto: Encuentra una base de los siguientes subespacios de  $\mathbb{C}^4$ :

el subespacio engendrado por  $[1, 2, 0, -1]$  y  $[2, 0, 0, 1]$ 

- el subespacio engendrado por  $[0, 1, -1, -2]$  y  $[2, 2, 2, 2]$ .
- el subespacio suma de los dos anteriores

```
#Metodo de Gauss
#suma de ...
M1 = matrix(CDF, 2, 4, [1, 2, 0, -1, 2, 0, 0, 1])show(M1)
M1.echelonize()
show(M1)
```

```
(1.0 \t2.0 \t0 \t-1.0)2:0
        0
0
                1:0
```

```
\sqrt{1.0}\begin{pmatrix} 0 & 0 & 0 & 0.5 \ 0 & 1.0 & 0 & -0.75 \end{pmatrix}0
0
                                             0.5\,
```

```
M2 = matrix(CDF, 2, 4, [0, 1, -1, -2, 2, 2, 2, 2])show(M2)
#hacemos lo mismo con M2, pero a mano
M2.swap_rows(0,1)
```
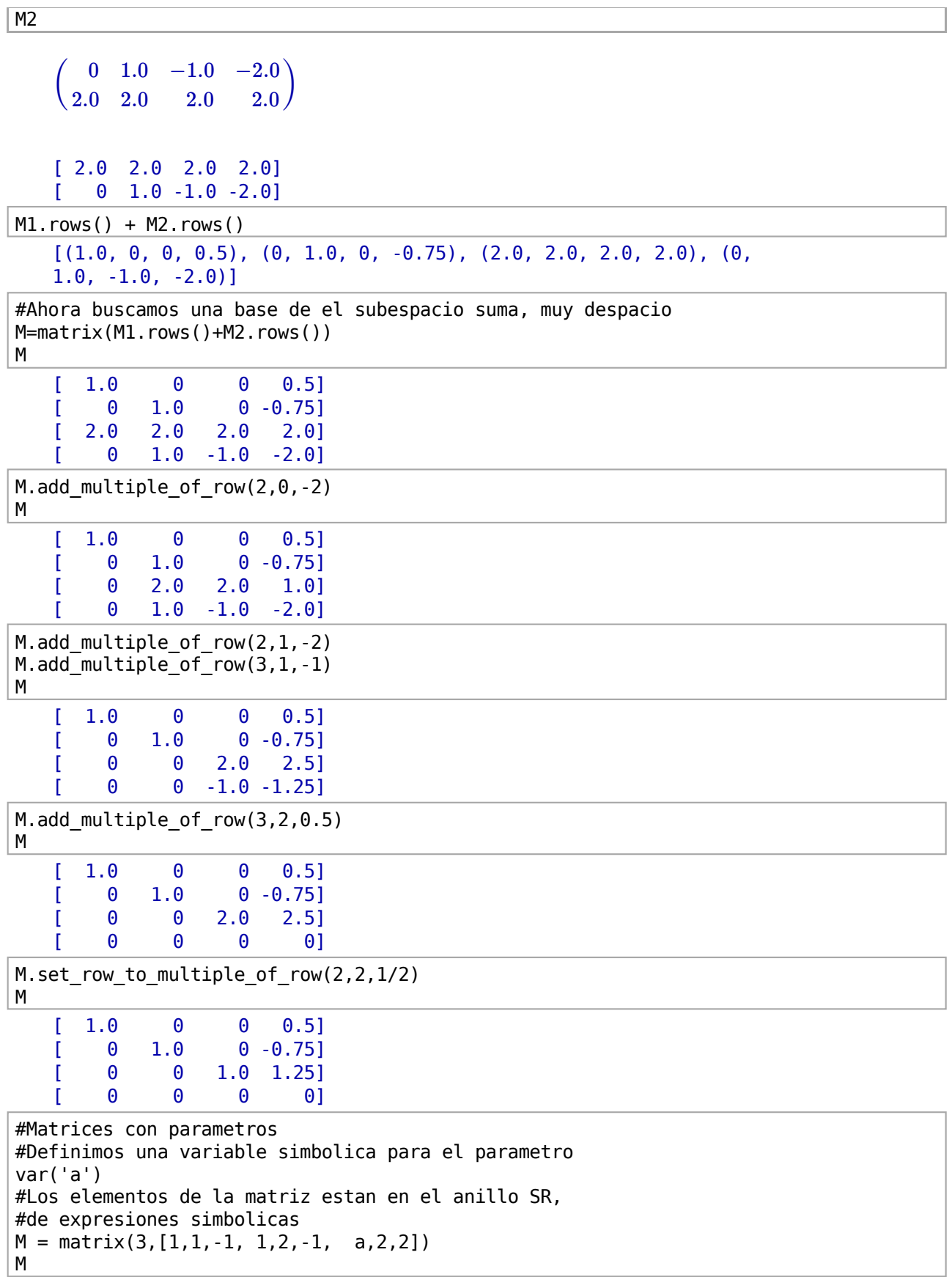

```
[1 \ 1 \ -1][ 1 2 -1]
[ a 2 2]
```

```
#Para calcular el rango de M dependiendo de a
#no sirve de nada pedir la forma escalonada de M en SR
#porque a es invertible en ese anillo
M.echelon_form()
```

```
[1 0 0]
[0 1 0]
[0 0 1]
```

```
#Pero se puede hacer "semi-a-mano"
M.add multiple of row(1,0,-1)M.add_multiple_of_row(2,0,-a)
M
```
 $[ 0 -a + 2 a + 2]$ M.add\_multiple\_of\_row(2,1,a-2)

```
M
```
 $[-1 \ 1 \ 1 \ 1]$  $[$  0 1 0]

 $[ 1 1 -1 1 ]$  $[$  0  $]$  0]  $[ 0 0 a + 2]$ 

#### **Créditos**

Mis agradecimientos a Juan Ramón Esteban y a mis compañeros de laboratorio: Patricio Cifuentes, Daniel Ortega, Rafael Hernández, Bernardo López por sus comentarios en los pasillos.

#### **Para profundizar**

- Nuestros apuntes de laboratorio de Álgebra. http://www.uam.es/personal\_pdi/ciencias/pangulo/doc/laboratorio /bloqueIII.html
- Pregunta a la comunidad!: http://ask.sagemath.org/
- Ayuda con Sage: http://sagemath.org/help.html